# MR761A 用户手册

# (Revision 3.22)

北京金木雨电子有限公司 **2011/6/10** 

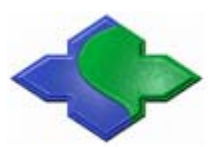

在使用本产品前请详细阅读本说明书,如果有任何疑问,请联系我们,我们会给您详尽的解答

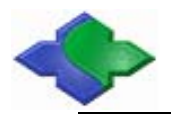

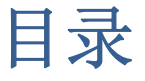

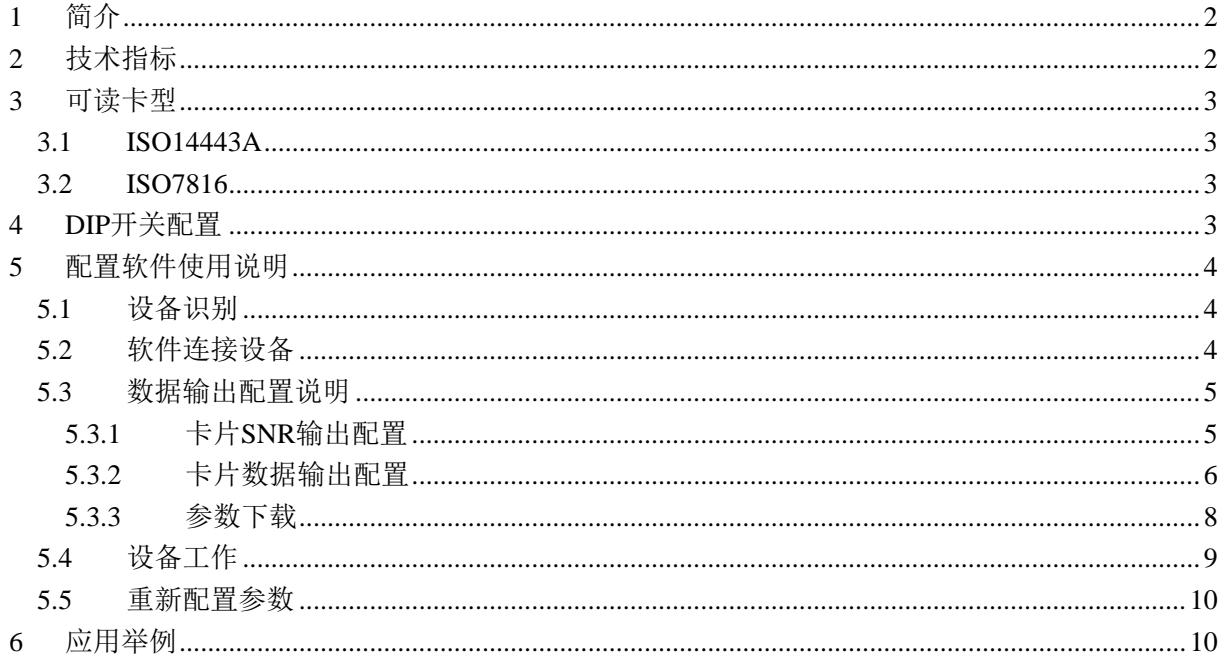

# <span id="page-2-0"></span>**1** 简介

MR761A 是基于 NXP MF RC522 芯片 设计的桌面式读卡器,可以读取符合 ISO14443A 标准的卡片的卡号和卡中数据, 并通过 USB 端口模拟键盘的方式输出。 MR761A 的 USB 接口采用键盘接口规范 (HID), 可以在 Windows, Linux 以及其他 支持 USB 键盘的操作系统中模拟 USB 键盘 的数据格式输出数据。读卡器配有配置软件, 在内置 DIP 开关的配合下,用户可以设置读

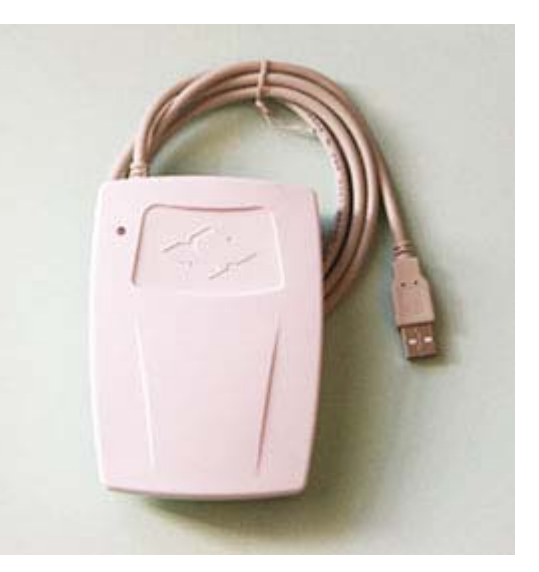

卡器读取卡号或者是卡中内容,也可以同时都读取,读到的数据可正序输出或反序 输出,用户也可自由选择在卡号和数据输出后是否带有回车、Tab 等按键输出。

MR761 A 读卡器出厂默认配置为配置模式,需要用软件对读卡器进行配置,写 配置信息到读卡器后,读卡器才能读卡。MR761A 内部配有 2 个 SAM 卡座, 如果 用户需要读卡并需要使用 SAM 来配合操作, 那么可以联系我们, 我们会帮助您完 成这个工作。公司引进了先进的设备严格监控产品的质量,确保该读写器具有良好 的质量和稳定性。

# **2** 技术指标

- z 读卡芯片: MF RC522
- 读写距离: 80mm(Mifare One,典型距离)
- SAM: 1 个插槽, 支持 ISO7816 T=0, T=1
- 接口: USB (HID 规范)
- 电源: USB 供电, DC5V  $\pm 10\%$
- 最大功耗:  $0.9W$
- 工作温度:  $-20 \sim +50^{\circ}$ C

<span id="page-3-0"></span>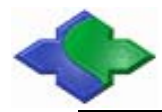

- 存储温度:  $-40 \sim +125$ ℃
- 外形尺寸: 123 \* 88 \* 25 (mm)
- 重量: 约 100g
- USB 驱动: 系统自带
- SDK: 不需要

## **3** 可读卡型

#### **3.1 ISO14443A**

- $\bullet$  Mifare One S50
- $\bullet$  Mifare One S70
- Mifare One Mini
- $\bullet$  Mifare Ultra Light
- 所有 ISO14443 TYPE-A (仅支持 UID, 可支持 4、7 和 10 字节)

#### **3.2 ISO7816**

- 符合 ISO7816 的 CPU(SAM)卡, 支持 PPSS 操作
- 支持 T=0 和 T=1
- 支持默认任意速率卡片 (9600, 19200, 38400, 55800, 57600, 115200)

# **4 DIP**开关配置

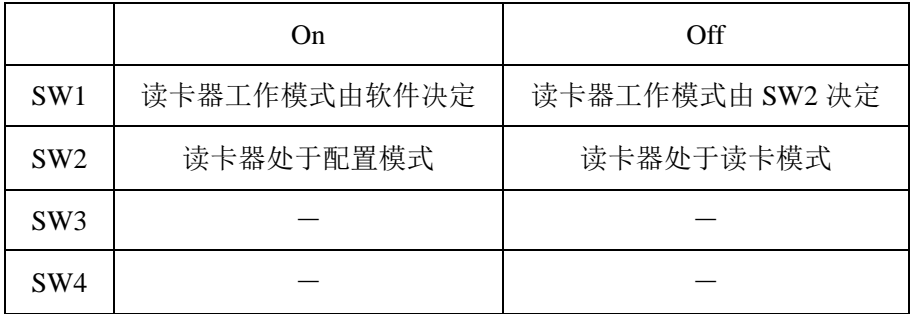

<span id="page-4-0"></span>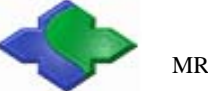

# **5** 配置软件使用说明

### **5.1** 设备识别

MR761A 读卡器使用 USB-HID 通信协议,连接计算机后自动识别设备。

设备出厂, 默认 SW1 和 SW2 都在 On 位置, 设备上电后, 正确识别到设备 如下图所示:

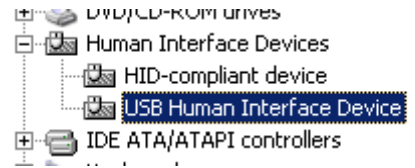

查看"USB Human Interface Device"的属性,如下图所示。

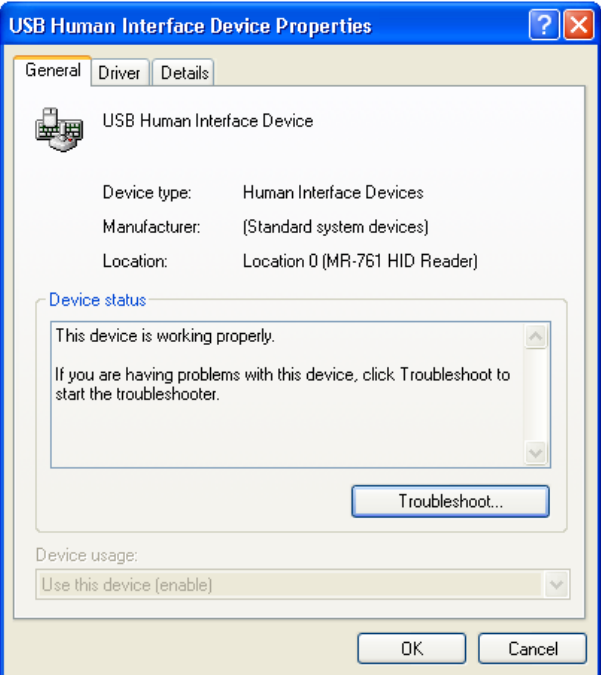

## **5.2** 软件连接设备

打开读卡器配置软件。

点击"Connect"连接设备。状态如下图所示:

<span id="page-5-0"></span>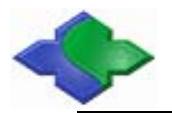

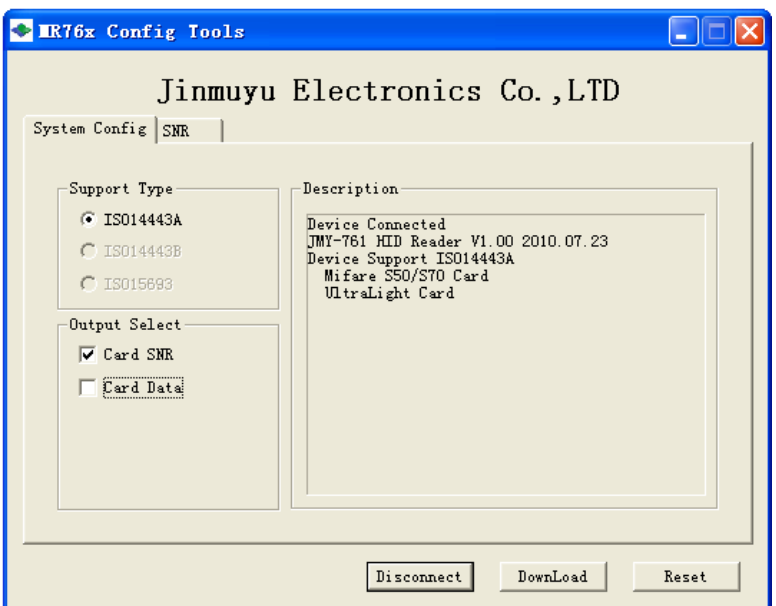

设备连接成功后,软件提示设备支持的读卡类型,并且可以配置读卡类型和输 出信息。

## **5.3** 数据输出配置说明

以Mifare卡为例,配置输出卡号和卡片数据。如图配置支持类型为ISO14443A, 输出配置为 SNR, 和 Mifare 卡片数据。

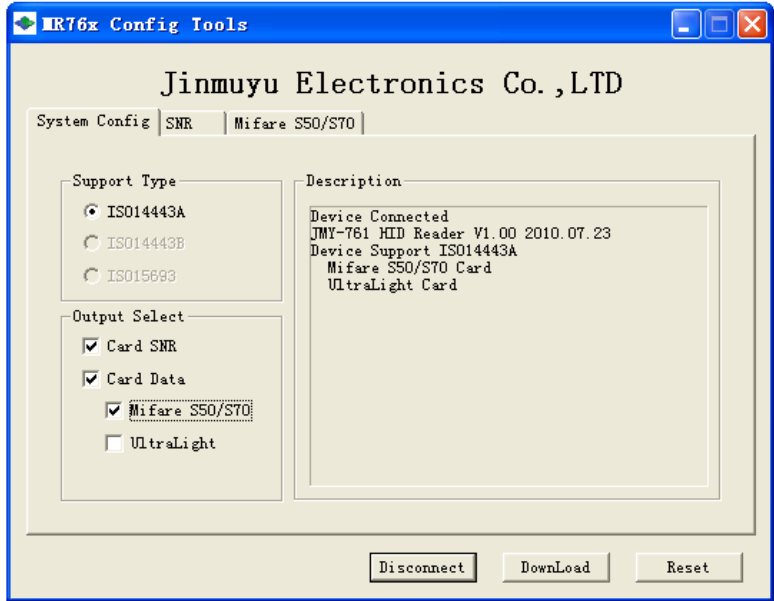

## **5.3.1** 卡片**SNR**输出配置

点击"SNR"选项卡,选择配置卡片 SNR。如下图配置。

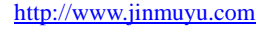

<span id="page-6-0"></span>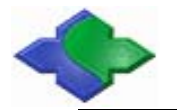

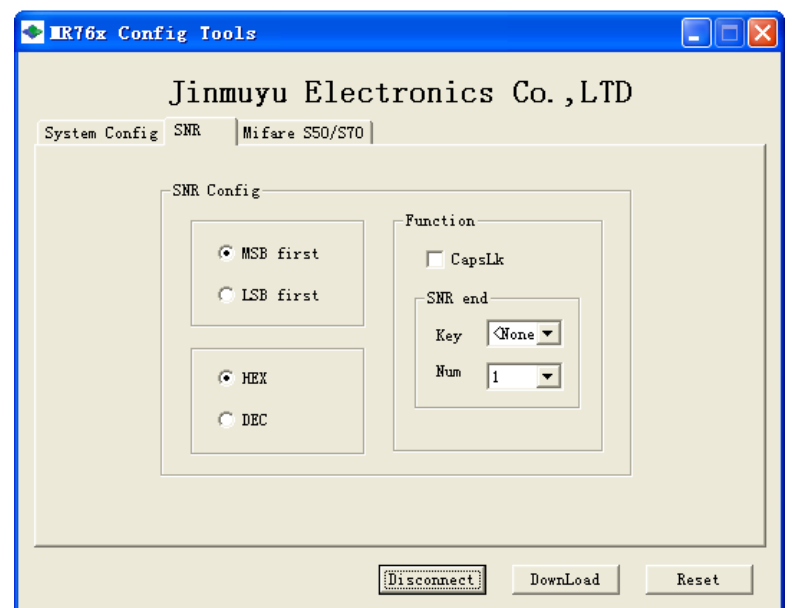

- 卡号顺序配置: 设置 MSB first 或 LSB first 配置高位或低位先输出。
- 卡号格式配置: 设置 HEX 或 DEC 配置卡号十六进制或十进制输出。
- 大写小写配置: 设置 CapsLk 配置卡号字母部分大写或小写输出。
- z 跳转键配置: 卡号输出后,可选择输出四种不同的键值和键入次数。

## **5.3.2** 卡片数据输出配置

点击"Mifare S50/S70"选项卡,卡片数据输出配置,可以配置成两种输出模 式(Mode1、Mode2),并且可以在两个位置增加跳转键功能。

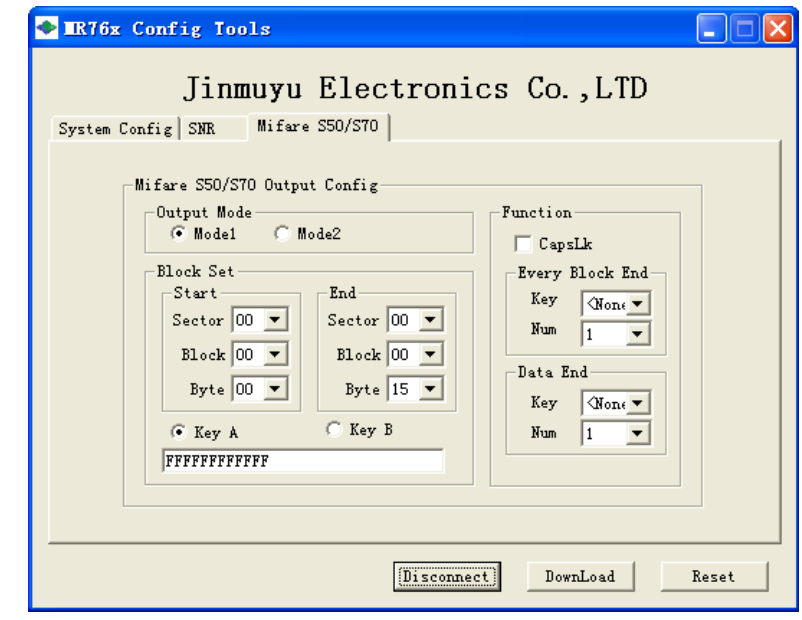

#### 模式介绍:

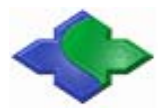

#### 模式 1: 连续输出模式

指定起始块的起始字节位置,开始输出,到指定结束块的结束字节位置, 结束输出。

如表所示。

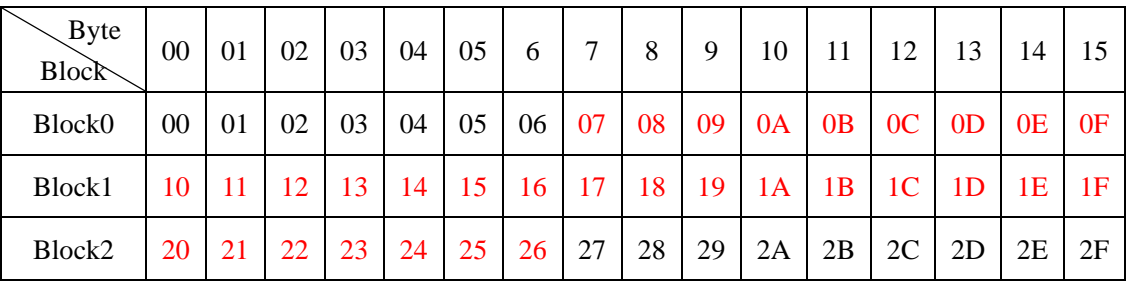

如设定以下参数:

Start Sector  $= 00$ 

End Sector =  $00$ 

Start Block  $= 00$ 

End Block =  $02$ 

Start Byte  $= 07$ 

End Byte  $= 06$ 

则输出数据为表中红色数据:

07 08 09 0A 0B 0C 0D 0E 0F

10 11 12 13 14 15 16 17 18 19 1A 1B 1C 1D 1E 1F

#### 20 21 22 23 24 25 26

#### 模式 2: 阵列输出模式

指定起始块和结束块,起始字节位置开始输出数据到结束字节位置结束输

出。

如表所示

| $\searrow$ Byte<br>Block | 00 | 01 | 02 | 03 | 04 | 05 | 6  | 7  | 8  | 9  | 10 | 11 | 12             | 13             | 14 | 15             |
|--------------------------|----|----|----|----|----|----|----|----|----|----|----|----|----------------|----------------|----|----------------|
| Block <sub>0</sub>       | 00 | 01 | 02 | 03 | 04 | 05 | 06 | 07 | 08 | 09 | 0A | 0B | 0 <sup>C</sup> | 0 <sub>D</sub> | 0E | 0 <sub>F</sub> |
| Block1                   | 10 | 11 | 12 | 13 | 14 | 15 | 16 | 17 | 18 | 19 | 1A | 1B | 1 <sup>C</sup> | 1D             | 1Ε | 1F             |
| Block2                   | 20 | 21 | 22 | 23 | 24 | 25 | 26 | 27 | 28 | 29 | 2A | 2B | 2C             | 2D             | 2E | 2F             |

如设置以下参数:

<span id="page-8-0"></span>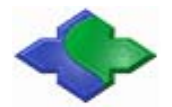

Start Sector  $= 00$ 

End Sector  $= 00$ 

Start Block =  $00$ 

End Block =  $02$ 

Start Byte  $= 03$ 

End Byte  $= 09$ 

则输出数据为表中红色数据:

03 04 05 06 07 08 09

13 14 15 16 17 18 19

23 24 25 26 27 28 29

- 大写小写配置: 设置 CapsLk 配置卡号字母部分大写或小写输出。
- 跳转键配置: 数据输出后可以在两个位置输出跳转键。且可以设置四种 不同的键值和键入次数。

Every Block End - 设置在每个数据块输出结束后,输出跳转键。 Data End - 设置在所有数据输出结束后, 输出跳转键。

#### **5.3.3** 参数下载

所有配置项完成后,点击"DownLoad"下载参数,下载成功提示如下图:

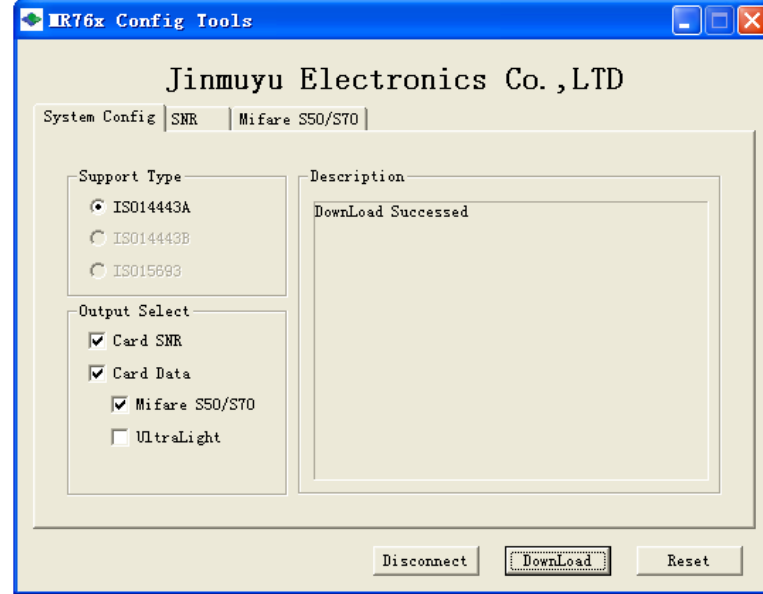

参数下载成功后点击"Reset"重启设备。重启后,计算机与设备断开连接,

<span id="page-9-0"></span>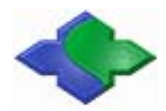

计算机重新识别设备,设备转入读卡模式运行。状态提示如下图:

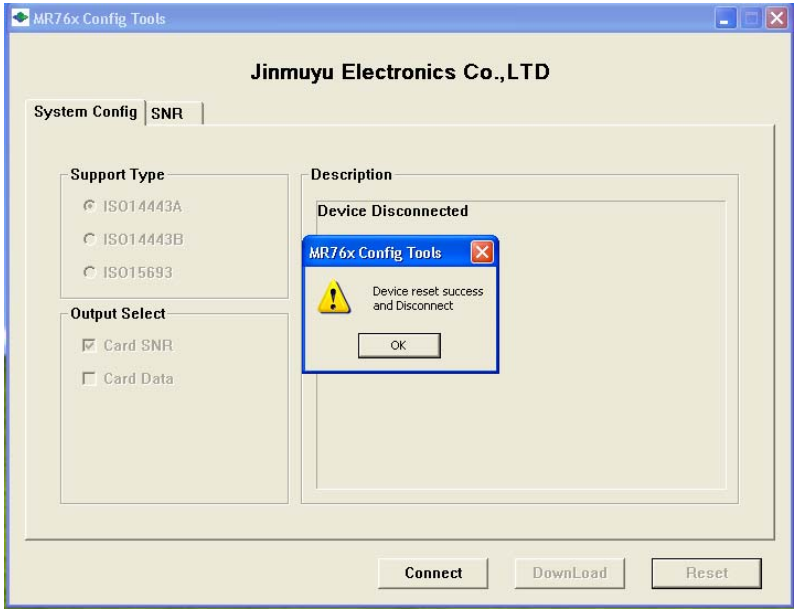

## **5.4** 设备工作

计算机重新识别设备, 此时设备管理器只识别到一个设备, 如下图所示, Lings DVDJCD-RUM arives 白 做 Human Interface Devices

USB Human Interface Device

此时设备按照设置好的参数,读卡成功后输出相应数据。

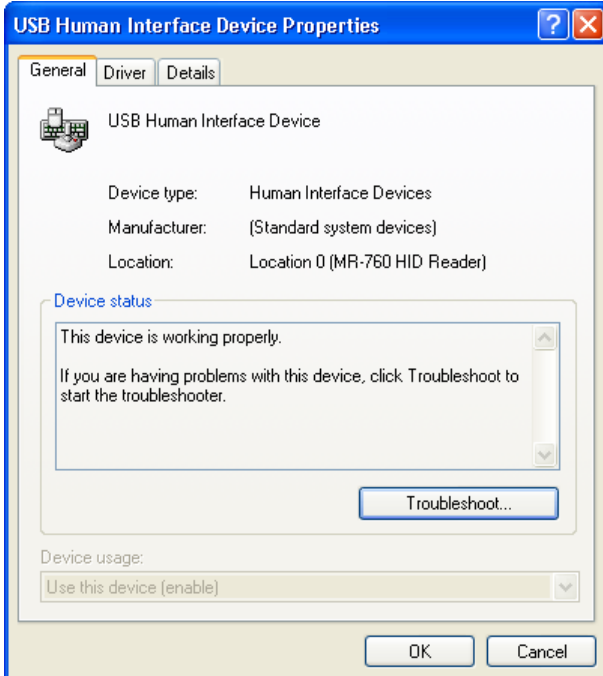

#### <span id="page-10-0"></span>**5.5** 重新配置参数

如果设备输出数据有变,需要重新配置参数,请将拨码开关 SW1 拨至 OFF 处, SW2 保持在 ON 处,上电启动设备后,可以正常配置设备参数。参数配置完成,成 功下载参数后,将拨码开关 SW1 拨至 ON 处,点击"Reset"按钮重新启动设备, 即可进入工作模式。

配置步骤:

步骤一: SW1 拨至 OFF 处, SW2 保持在 ON 处, 设备上电。

步骤二:配置参数,下载参数(参照 5.3 章配置参数)。

步骤三:SW1 拨回 ON 处。

步骤四:点击"Reset"按钮重新启动设备。

# **6** 应用举例

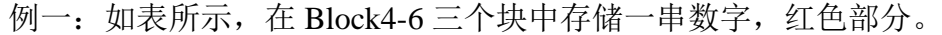

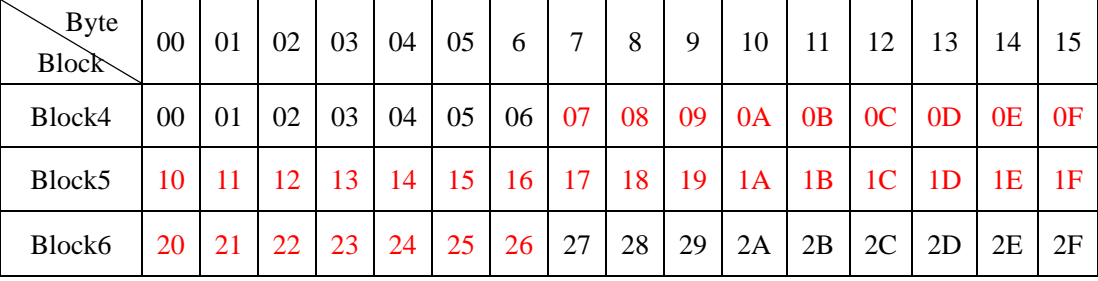

首先在 System Config 页中设置如下:

- 不选择 Card SNR, 不输出卡号
- 选择 Card Data 和 Mifare S50/S70

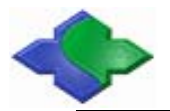

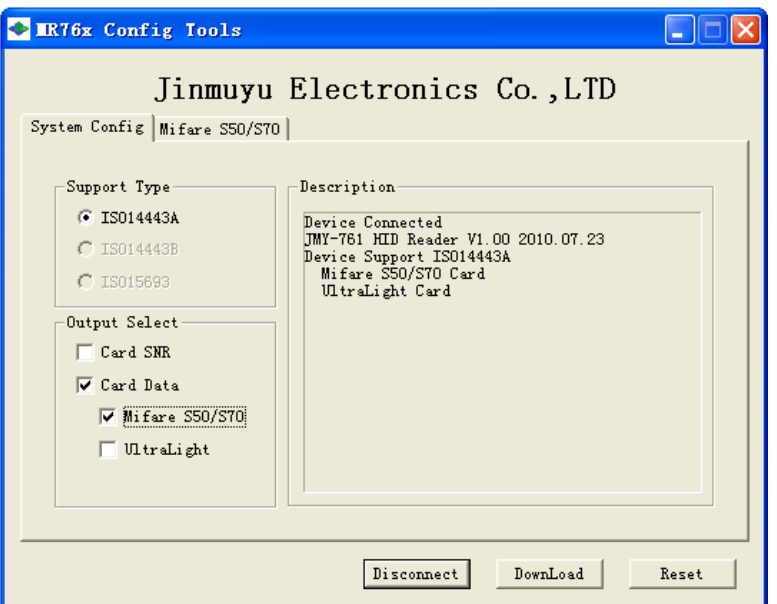

其次在 Mifare S50/S70 页中设置如下:

- 选择 Mode1, 设置连续输出模式
- 设置

Start Sector  $= 01$ 

Start Block =  $00$ 

Start Byte  $= 07$ 

End Sector =  $01$ 

End Block =  $02$ 

End Byte  $= 06$ 

- z 选择要输出数据
- 设置密钥类型 Key A
- 设置密钥 FF FF FF FF FF FF
- 选择 CapsLk, 大写输出
- 设置 Every Block End, 每块结束后的跳转键为 None

 $Key = None$ 

 $Num = 1$ 

● 设置 Data End, 数据结束后的跳转键位 Enter, 次数为 1。

 $Key = Enter$ 

 $Num = 1$ 

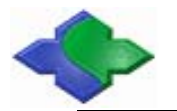

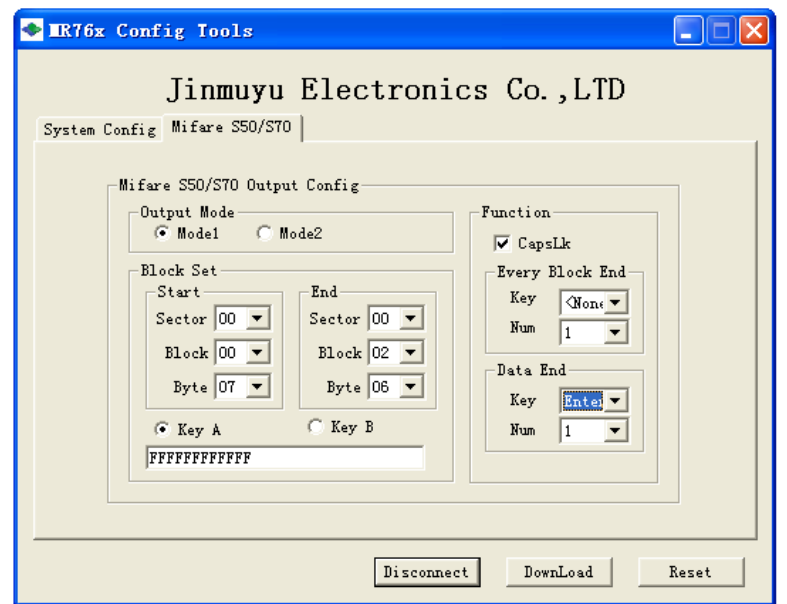

按照以上配置,就可以输出表中红色数据。